## iphone

app store

 $\alpha$  apk and  $\alpha$ 

**苹果手机怎么看股票信息软件、苹果手机在哪打开炒股票-**

 $\dot{\rm zip}$ 

## iPhone

在主屏上找到"设置"应用,点击打开---在设置列表中找到"通知中心"一栏, 点击进入----然后选择显示提醒事项,日历,今日摘要,股票等

## iPhone app

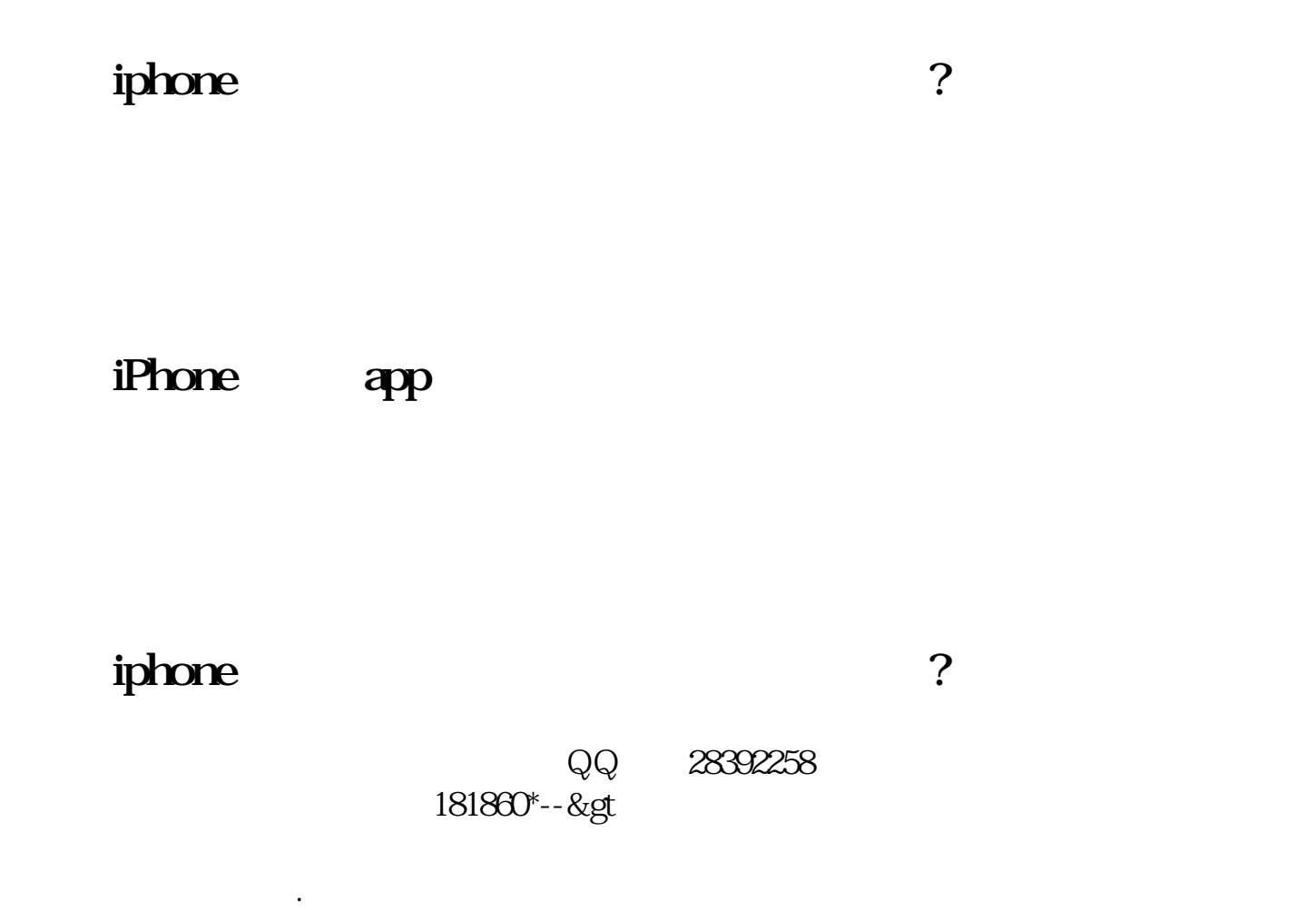

 $181860$ 

iPhone

 $*$ 

iPhone

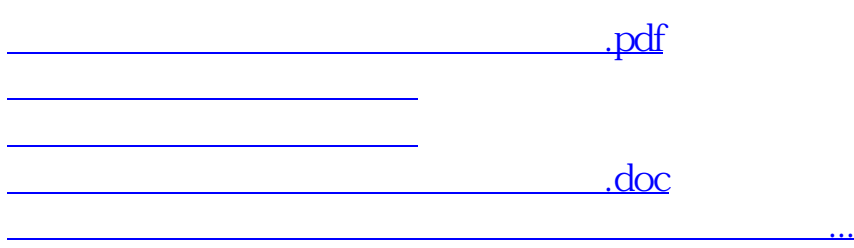

<https://www.gupiaozhishiba.com/author/36396690.html>